<span id="page-0-0"></span>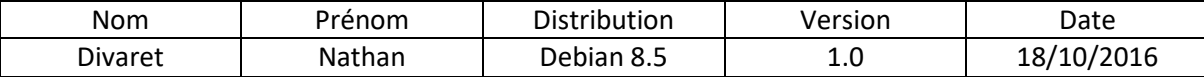

# HaProxy

# Table des matières

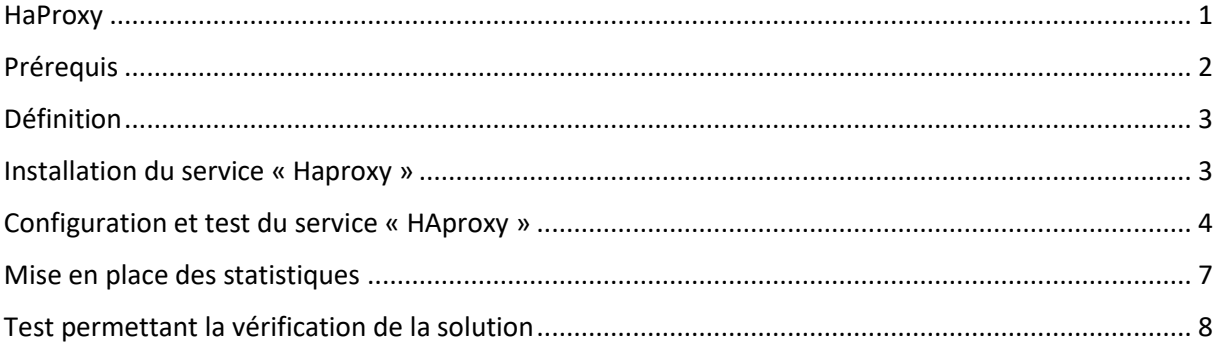

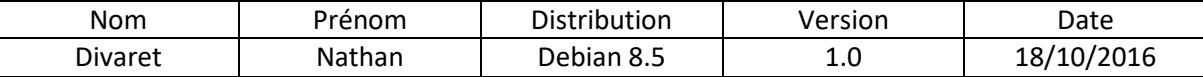

# <span id="page-1-0"></span>Prérequis

Pour réaliser cette procédure, nous avons besoin des éléments suivants :

- Trois machines virtuelles sous Debian 8.5.
- Trois IP virtuels de la 192.168.1.120 à la 192.168.1.122.
- Une machine Haproxy.
- Deux machines sous apache 2 qui feront office de web 1 et 2.

Tableau récapitulatif pour la machine virtuel avec HAProxy.

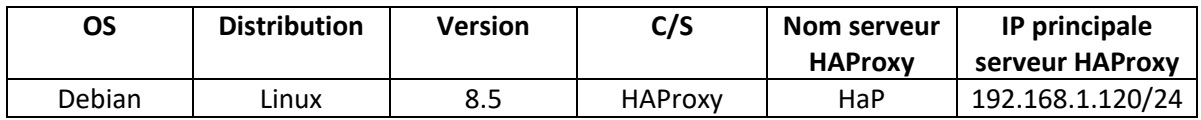

Tableau récapitulatif pour les deux machines virtuelles sous apache 2.

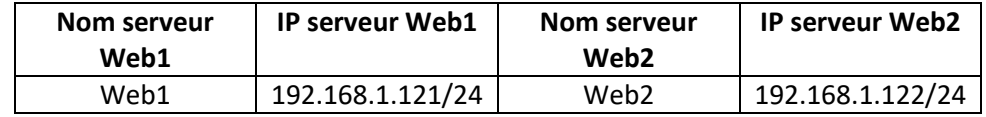

Carte réseau sur les serveurs :

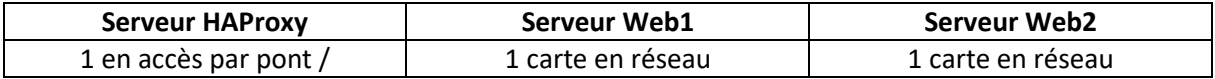

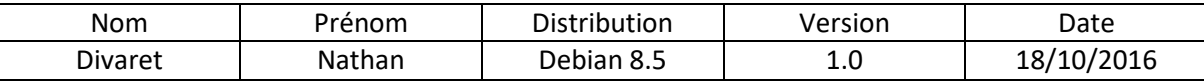

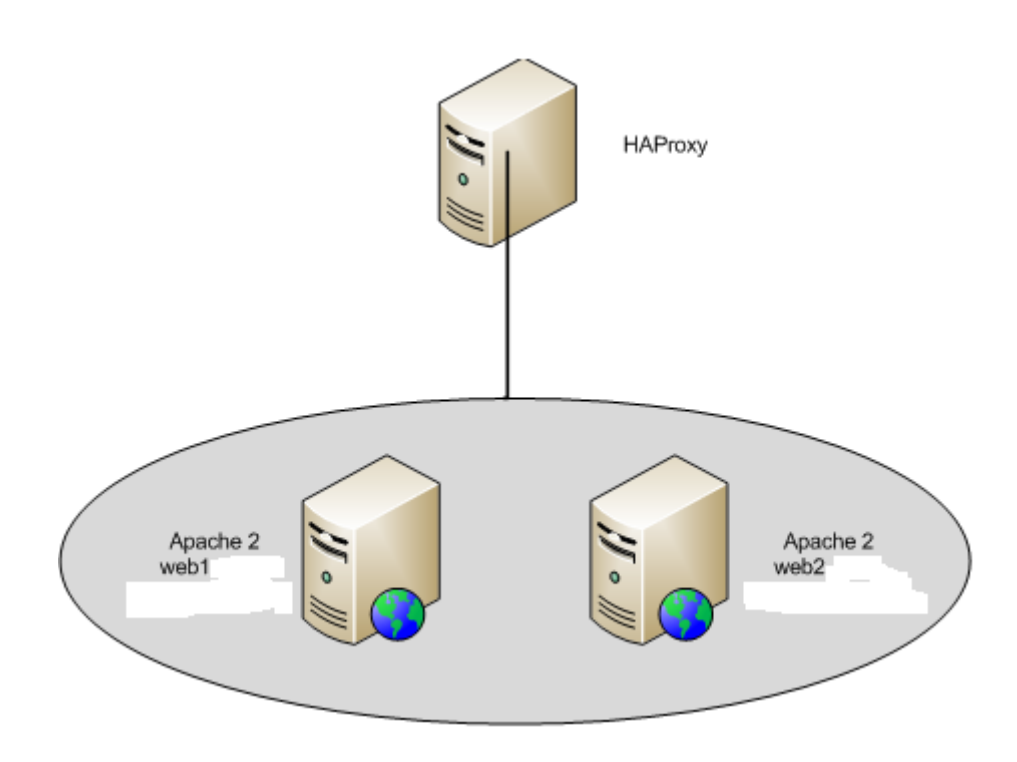

# Définition

<span id="page-2-0"></span>Le service **HAproxy** permet de faire de la répartition de charge entres les différents serveurs. La répartition de charges représente un ensemble de techniques qui distribuent une charge de travail sur plusieurs serveurs. Celle-ci assure une haute disponibilité entre eux et donc diminue l'indisponibilité d'un ou plusieurs services.

# Installation du service « Haproxy »

<span id="page-2-1"></span>Tout d'abord, nous allons renommer toutes les machines qui sont répertorié dans les différents tableaux ci-dessus.

Pour cela nous utiliseront la commande **apt** avec la mise à jour sur les trois serveurs

#apt update

Avant tout chose, nous devons ajouter une ligne dans **sources.list**

**Editons le fichier /etc/apt/sources.list et ajoutons cette ligne :**

# deb http://ftp.fr.debian.org/debian/ jessie-backports main

Maintenant, nous allons pouvoir installer Haproxy avec les dépôts **backports**

Pour ce faire :

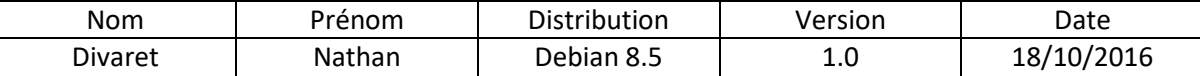

## root@HaP:~# apt install haproxy –t jessie–backports\_

#apt-get install haproxy –t jessie-backports

Afin de vérifier la version d'Haproxy, nous tapons la commande :

Haproxy –v

```
root@HaP:~# haproxy –v
HA-Proxy version 1.6.9-2~bpo8+1 2016/10/06
Copyright 2000-2016 Willy Tarreau <willy@haproxy.org>
```
Maintenant nous devons configurer l'interface **eth1** du serveur Haproxy

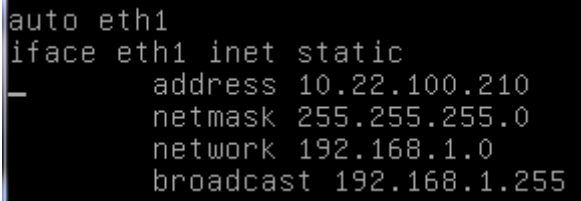

Voici ce que cela donne avec la commande « **ifconfig »**

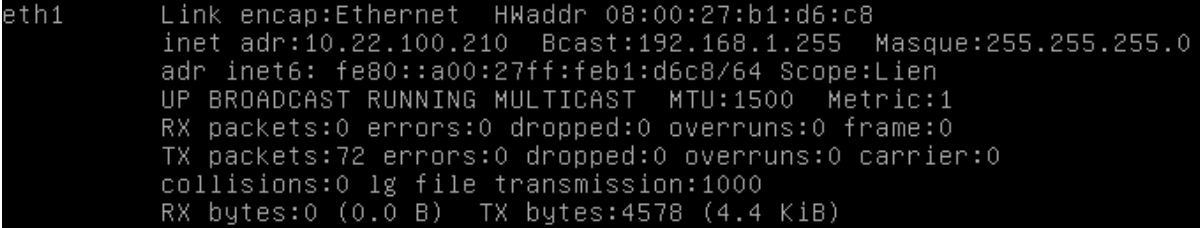

Maintenant, nous devons éditer le fichier **/etc/hosts** et nous ajoutons les deux serveurs Web sur lesquels nous avons installé apache2 avec la commande « **apt install apache2 »**

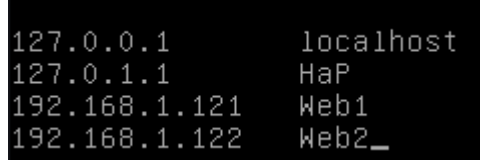

## Configuration et test du service « HAproxy »

<span id="page-3-0"></span>Pour ce faire, nous devons modifier le fichier « **/etc/haproxy/haproxy.cfg »** afin de configurer Haproxy.

root@HaP:~# nano /etc/haproxy/haproxy.cfg \_

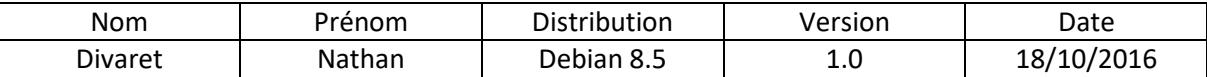

Nous allons procéder à la configuration de Haproxy avec les sections **frontend** et **backend** qui se trouve à la fin du fichier de configuration.

Voici le contenu à modifier ou saisir pour les adresses IP des serveurs Web 1 et 2.

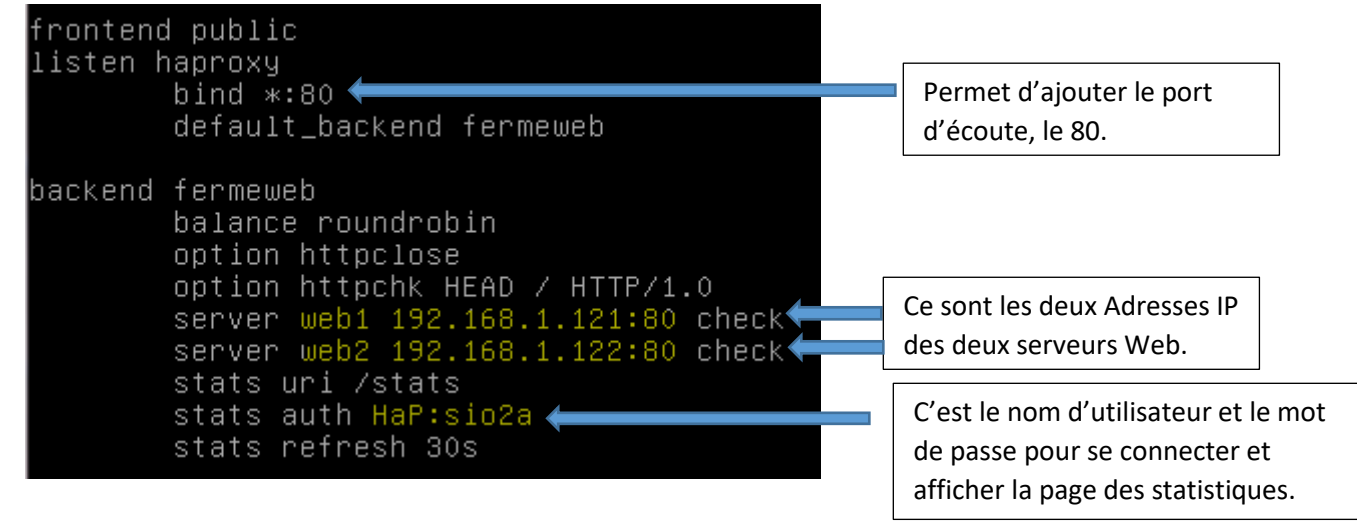

Pour vérifier si notre fichier de configuration est correctement saisie nous pouvons utiliser la commande suivante :

#### root@HaP:~# haproxy –c –f /etc/haproxy/haproxy.cfg

Maintenant, que tout ceci est correctement effectuer, nous devons redémarrer le service pour que notre modification sur le fichier soit prise en compte.

#systemctl restart haproxy.service.

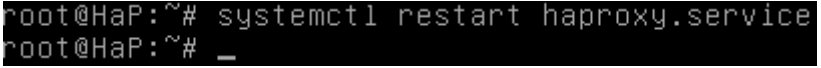

Le service est correctement configurer et fonctionnelle.

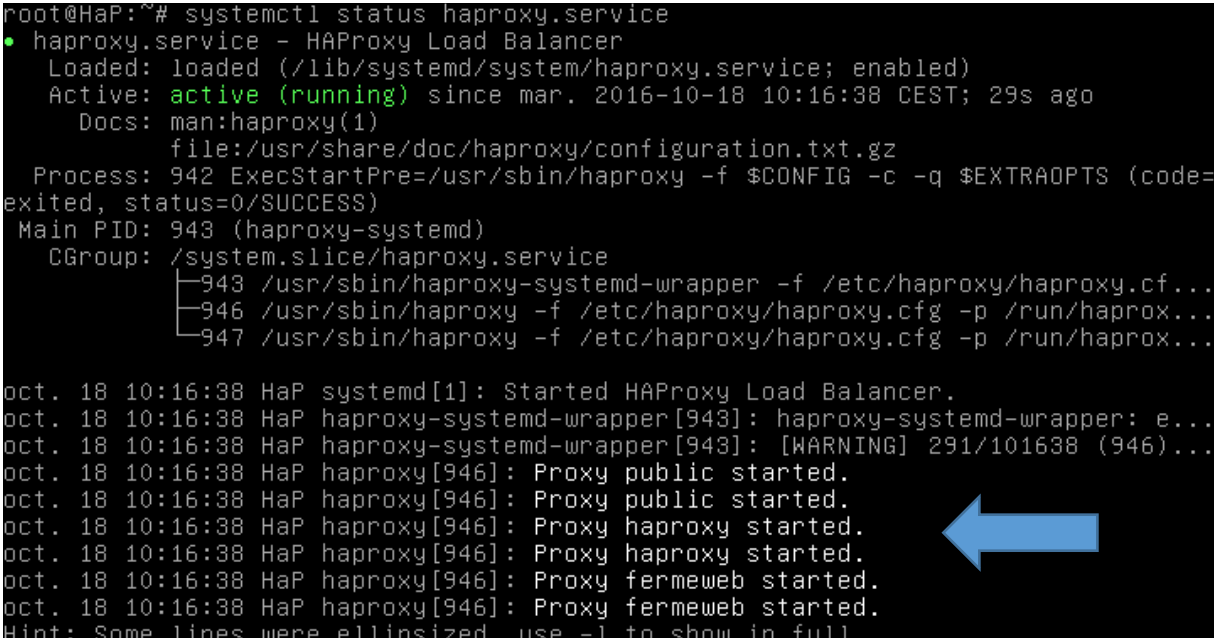

Le proxy s'est correctement démarrer comme nous pouvons le constaté avec les lignes en blanc.

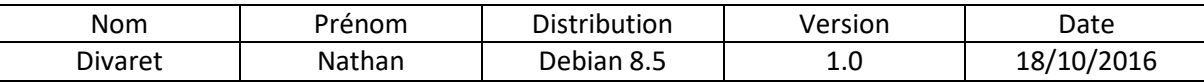

<span id="page-6-0"></span>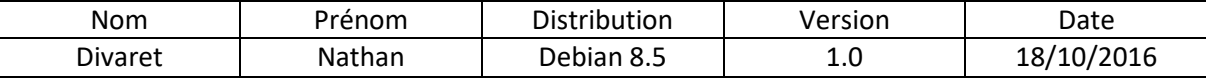

## Mise en place des statistiques

Maintenant que tout fonctionne, nous allons voir et nous connecter pour vérifier les statistiques des serveurs apaches2 (web1 et web2) qui sont actuellement en fonctions.

Il faut pour cela, se connecter via un navigateur avec l'adresse du proxy suivie du nom du fichier test qui est directement installé lors de l'installation de Haproxy mais il va nous demander une authentification.

## 192.168.1.120/statsHaprxy

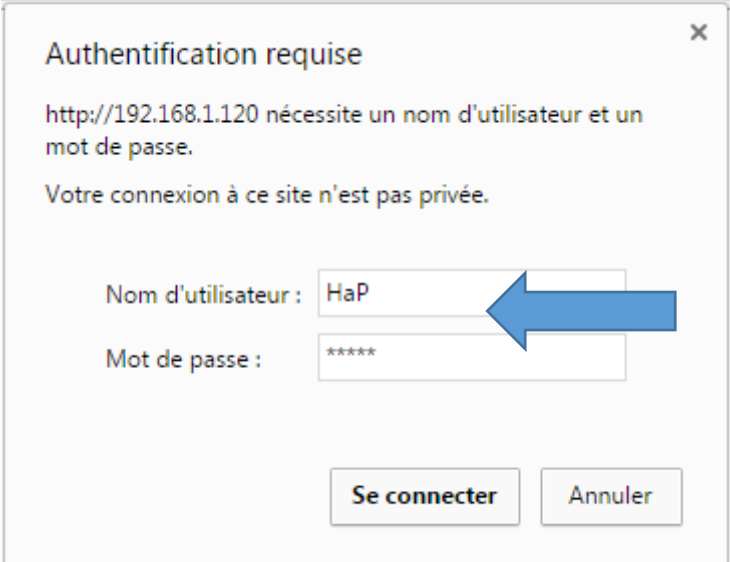

Les identifiants ont été défini dans le fichier de configuration ci-dessus. Les identifiants sont très simpliste mais vous devez en mettre des plus « forts ».

Maintenant, nous avons accès aux statistiques des deux serveurs Web apache qui seront rafraichi toutes les 30 secondes ou par vous-même avec « F5 ».

## HAProxy version 1.6.9, released 2016/08/30

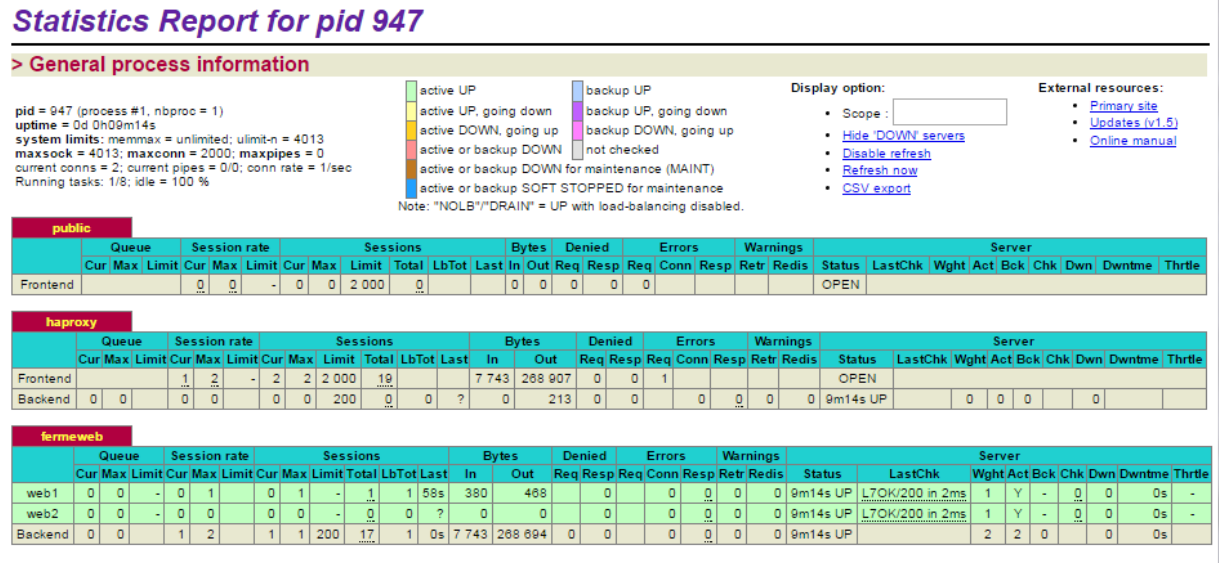

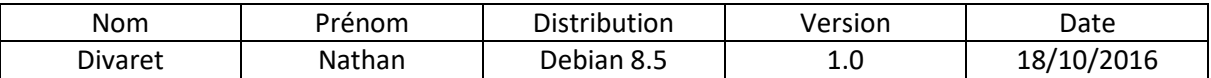

Maintenant, le même tableau mais pas au même moment, vous verrez qu'il y a eu des changements ce sont l'activé de ces deux serveurs, les flèches indiquent les changements entre ces deux prise.

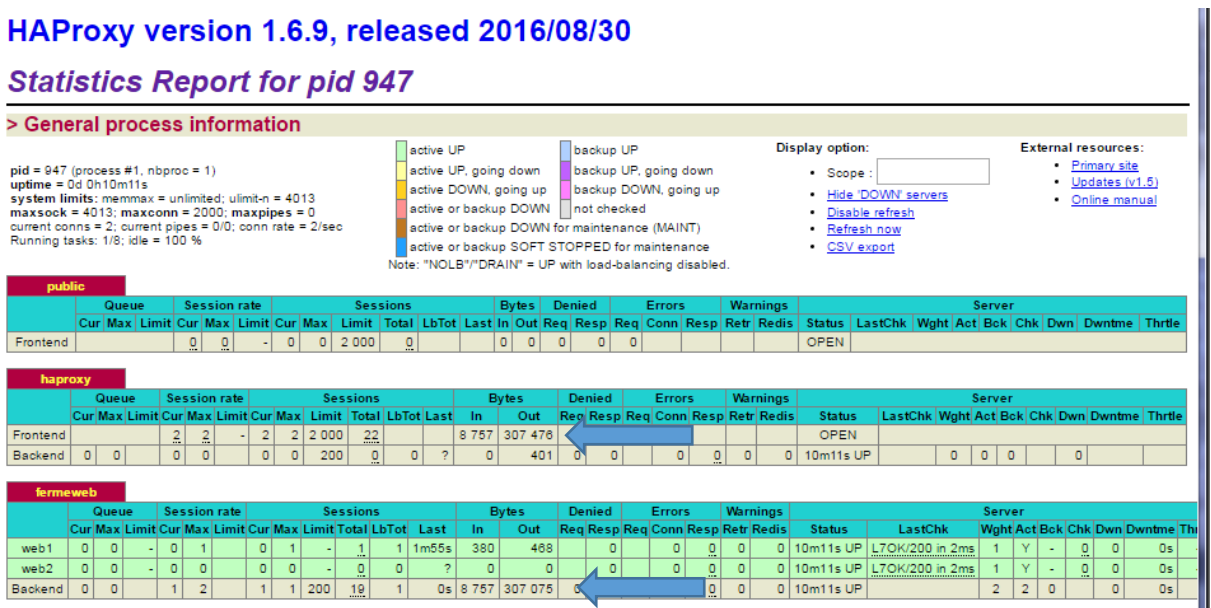

En effet, ce sont les « Bytes » qui changent car des données transitent et le serveur effectue des requêtes.

# Test permettant la vérification de la solution

<span id="page-7-0"></span>Nous allons maintenant, réaliser quelques tests, pour vérifier le bon fonctionnement de cette solution.

Les deux serveurs Web1 et Web2 sont actifs et soudainement le serveur Web tombe dû à une surcharge ou une attaque extérieure. Nous allons voir comment les statistiques vont soudainement changer et que vont-elle afficher.

Les deux serveurs sont opérationnels.

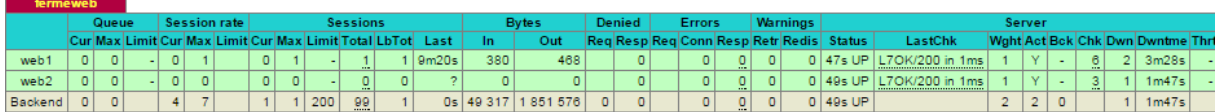

#### Lorsque le serveur Web1 tombe.

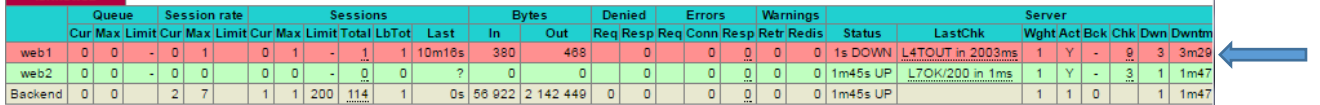

 $\overline{1}$ 

Nous pouvons constater que le Web1 est rouge car il est inactif (Dead), il affiche une latence de 2003ms.

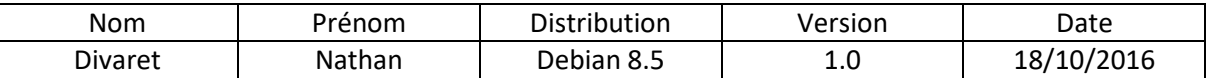

On peut également constater que si on saisit l'adresse du serveur Web1 est inaccessible du faite qu'il ait « tombé »

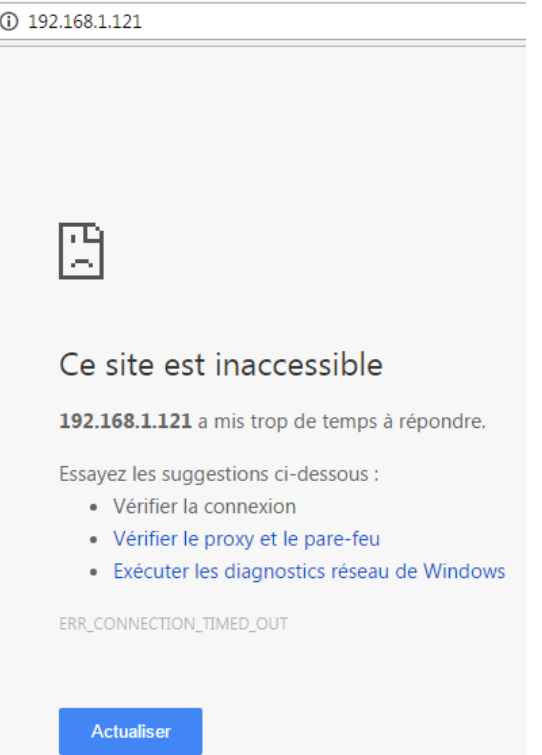

Contrairement au serveur Web2 qui fonctionne et nous renvois la page par défaut.

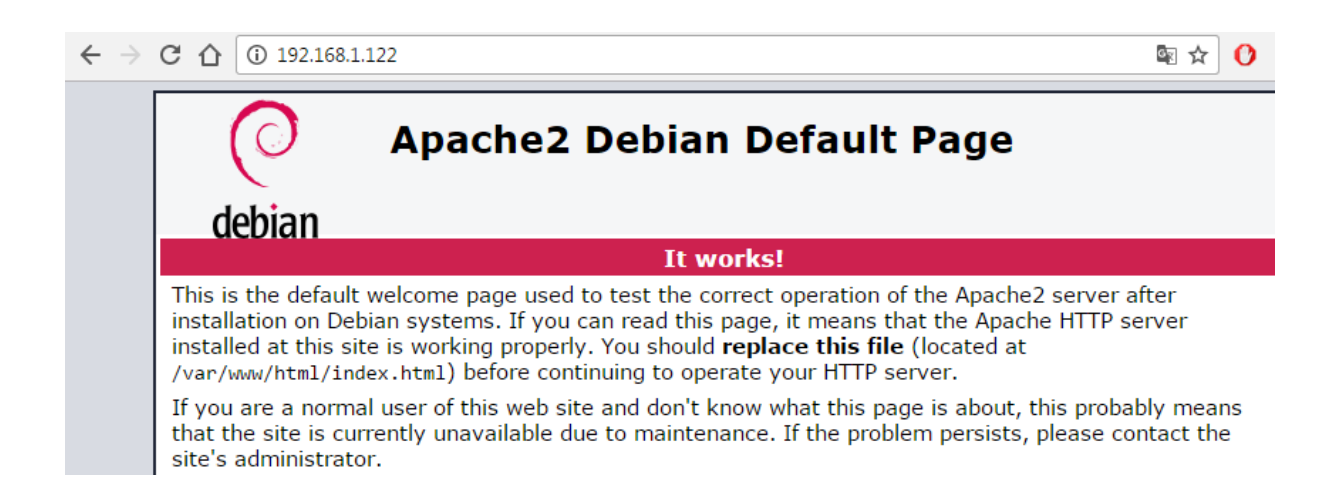

Pour conclure, nous pouvons dire que le service Haproxy est fonctionnel car celui-ci permet de répartir la charge de travail entre les différents serveurs Web 1 et 2 dans notre cas. Et ainsi faire de la tolérance de pannes entres ces serveurs.